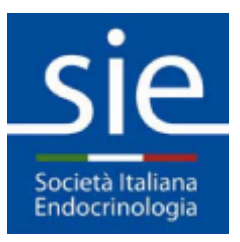

## **Istruzioni di accesso alle riviste per Soci SIE**

,

#### **Segnaliamo alcuni errori che sono stati riscontrati**:

#### 1. **Credenziali ERRATE**

Si ricorda che le credenziali sono state inviate a suo tempo ai Soci in regola già iscritti nel 2017. Gli iscritti in tempi più recenti le hanno scelte al momento della registrazione. Nel caso fossero andate perdute, nella finestra di login fare click su *Ho dimenticato la password* e seguire le istruzioni:

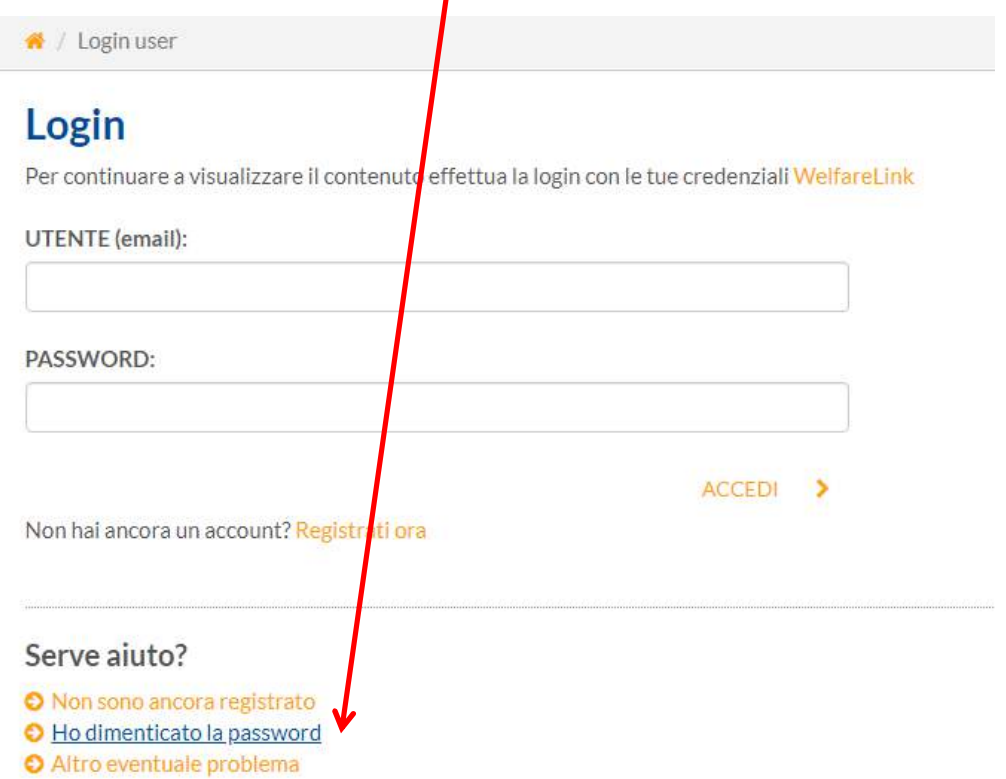

**NB**: poiché le credenziali sono le stesse per SIE e per WelfareLink, in caso di difficoltà si prega di scrivere al webmaster compilando il seguente form:

http://www.societaitalianadiendocrinologia.it/html/pag/responsabile-sitoweb.asp

#### 2. **Accesso diretto da sito Springer**

NON si accede direttamente dal sito Springer ma dall'area riservata My SIE, altrimenti i PDF degli articoli non risulteranno accessibili.

#### 3. **Accettare i COOKIES**

E' NECESSARIO, per poter usufruire delle funzioni avanzate del sito SIE, tra cui l'apertura dei link riservati. Se non compare il popup relativo fare click su *Impostazione Cookies* in basso a sinistra:

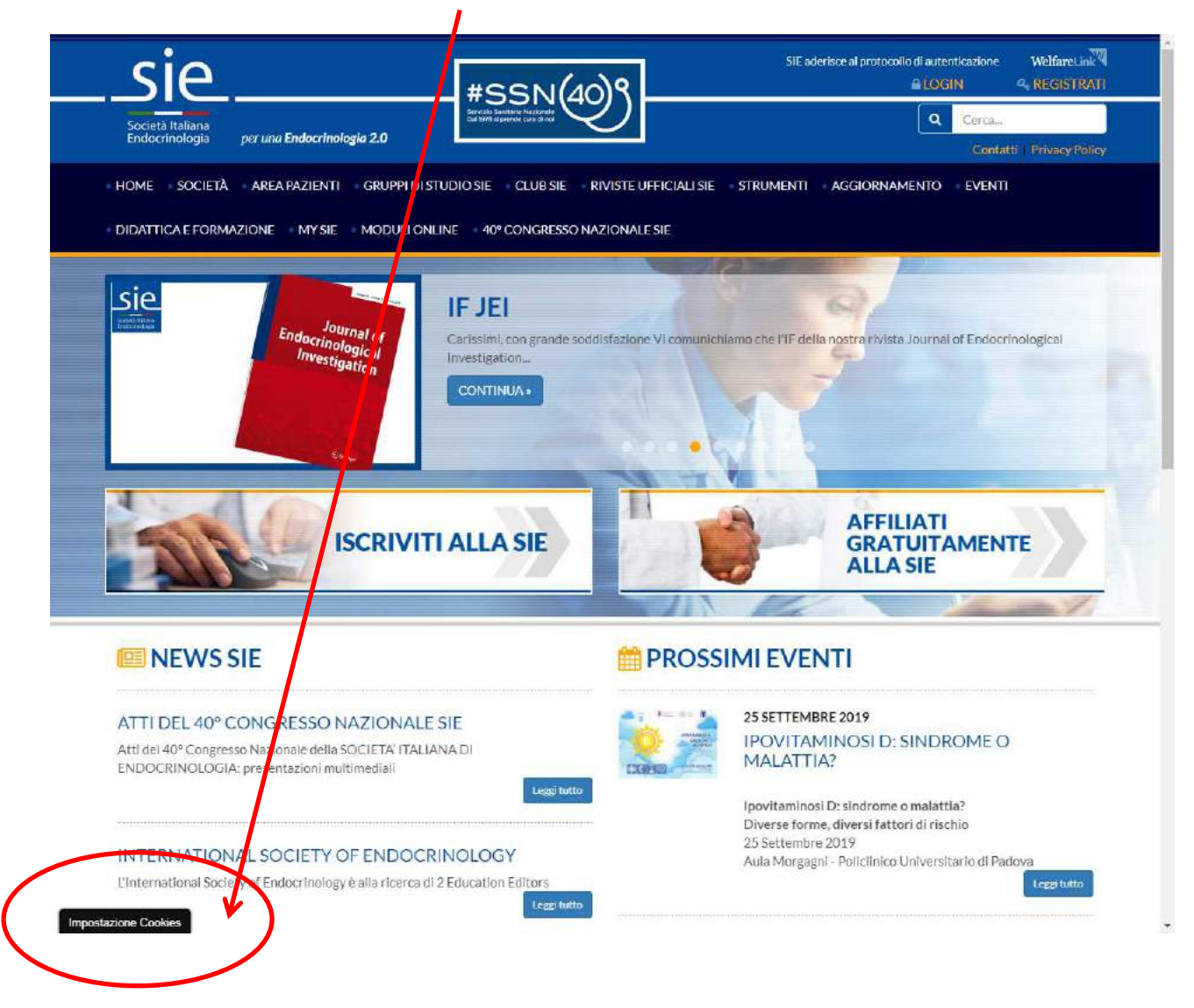

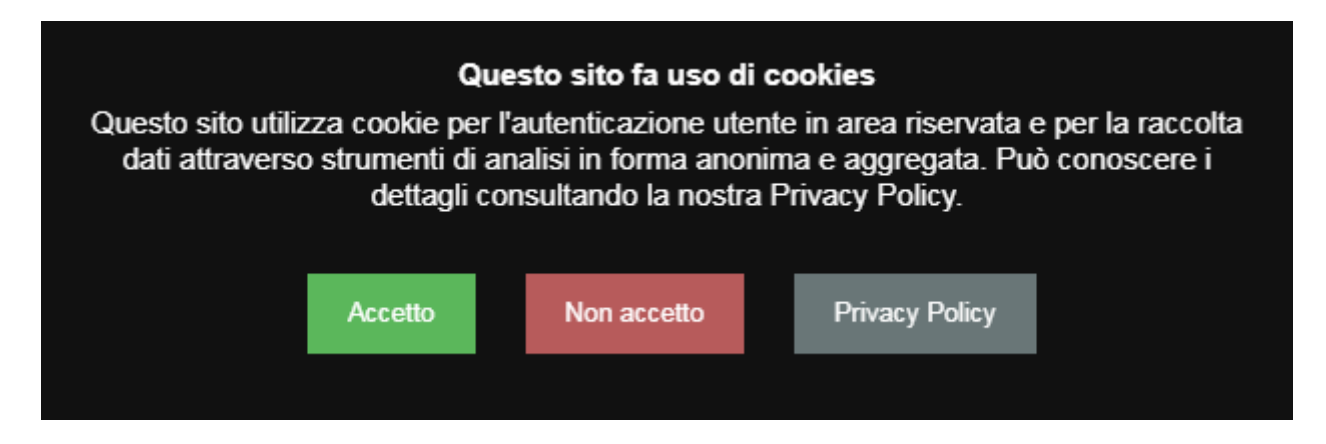

Si consiglia di svuotare preventivamente la cache del browser seguendo le istruzioni al seguente link:

https://www.aranzulla.it/come-svuotare-la-cache-del-browser-14614.html

### **Procedura corretta per accedere alle riviste SIE:**

1. **Login**

Effettuare l'autenticazione cliccando *LOGIN* in alto a destra e inserendo le proprie credenziali nella finestra, poi fare clic sul pulsante *ACCEDI*:

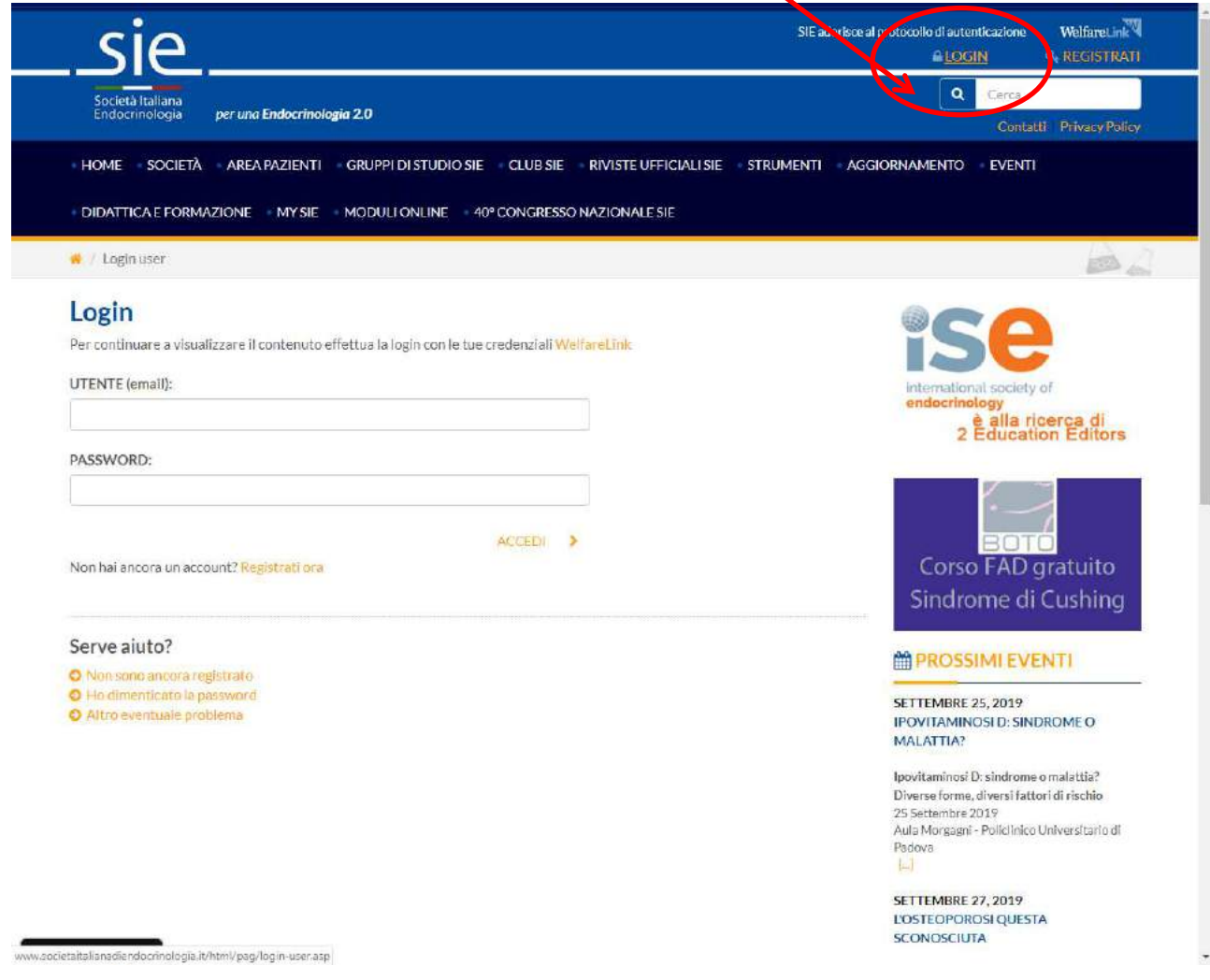

### 2. **My SIE**

Dopo il login fare clic su *My SIE* in alto a destra oppure dalla barra dei menu:

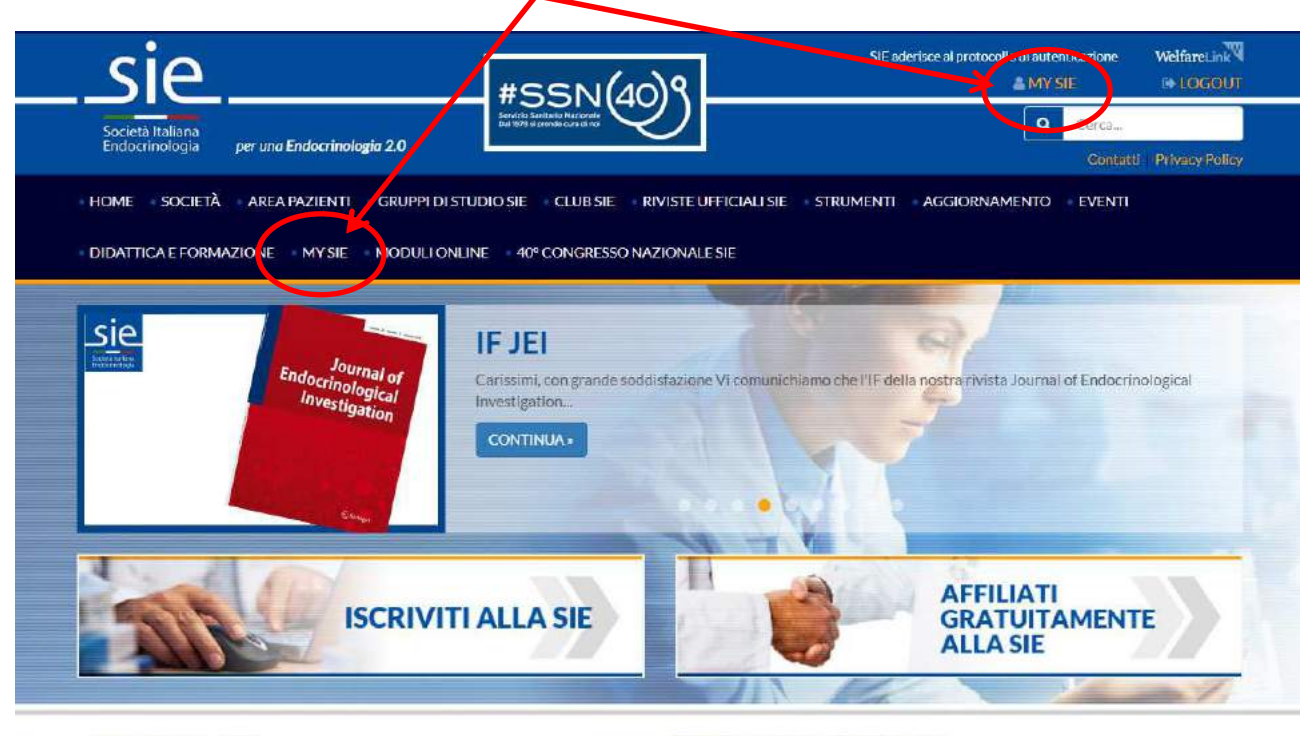

#### **ID NEWS SIE**

#### ATTI DEL 40<sup>e</sup> CONGRESSO NAZIONALE SIE Atti del 40° Congresso Nazionale della SOCIETA' ITALIANA DI

# **PROSSIMI EVENTI**

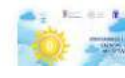

25 SETTEMBRE 2019 **IPOVITAMINOSI D: SINDROME O** 

#### 3. **Riviste SIE**

In area riservata My SIE cliccare sul TAB Riviste SIE:

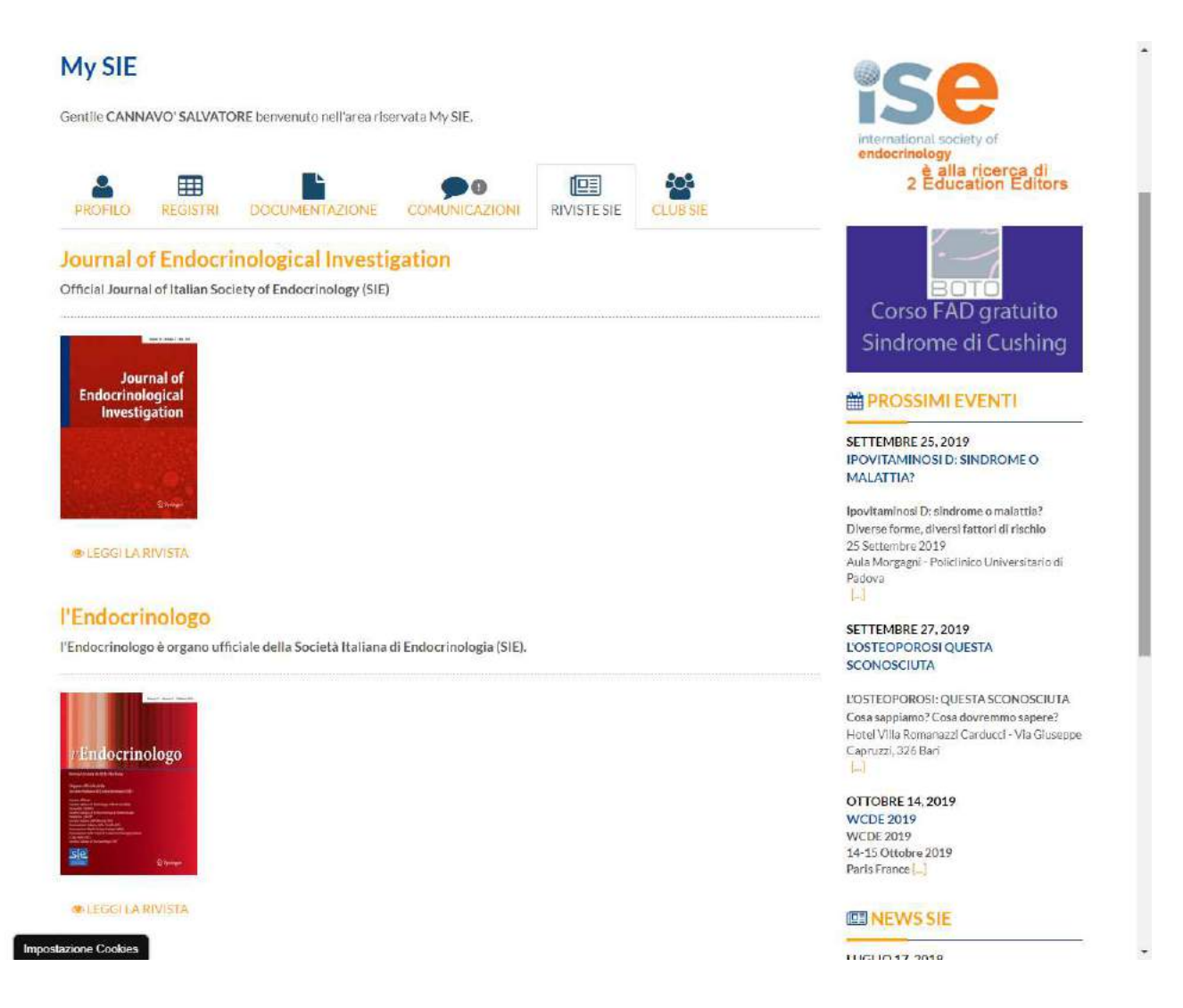

Per accedere alle riviste sul sito di Springer è sufficiente cliccare sull'immagine della rivista – *Journal of Endocrinological Investigation* e *L'Endocrinologo* oppure sul link *LEGGI LA RIVISTA.* 

**NB:** alcuni Soci SIE potrebbero avere solo una rivista attivata, dipende dalla quota associativa pagata.

## 4. **Accesso agli articoli su sito Springer**

Una volta re-indirizzati alle rispettive pagine sul sito Springer, ma solo provenendo da area riservata My SIE, è possibile consultare e scaricare gratuitamente tutti gli articoli cliccando *Browse Volume & Issues:*

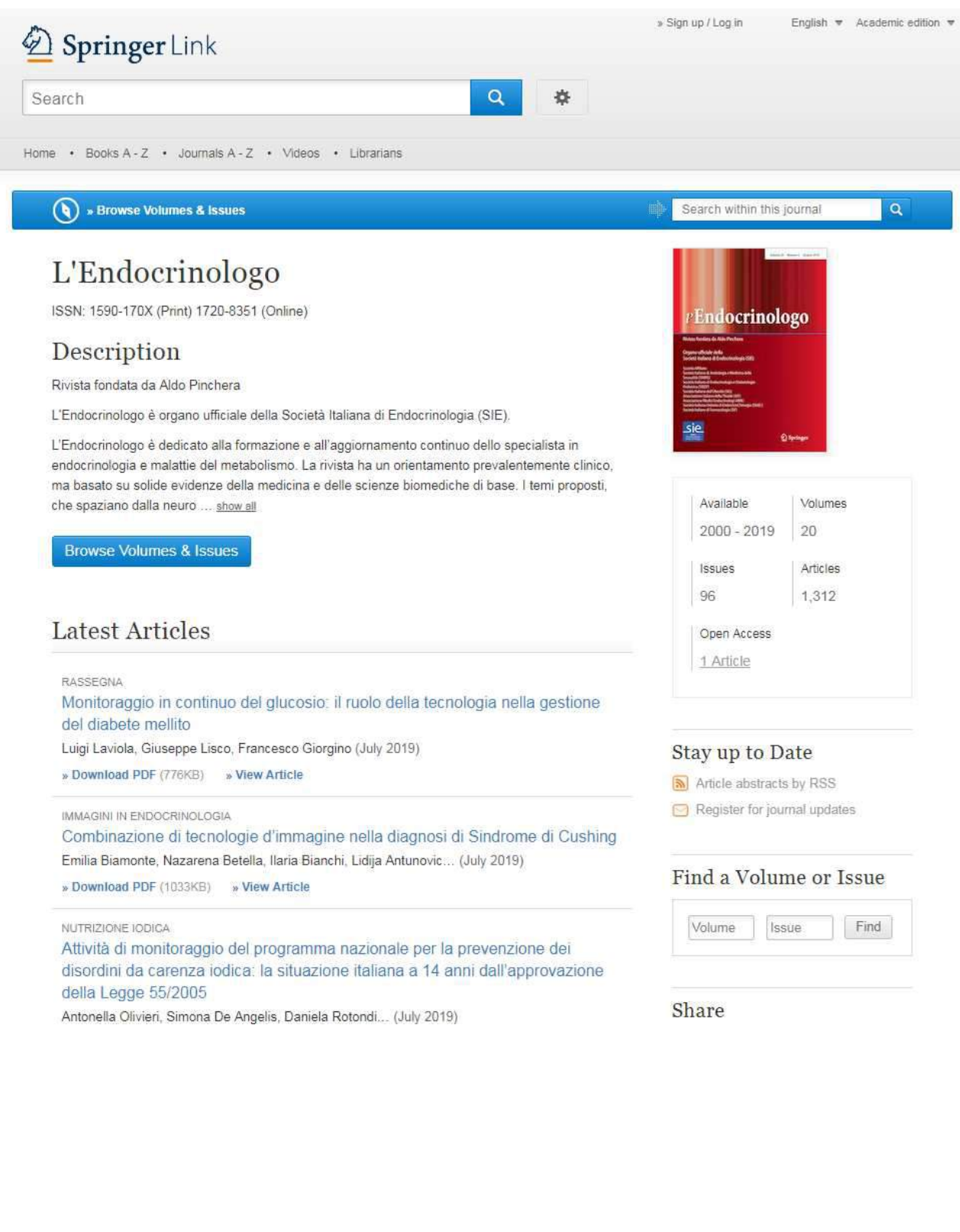

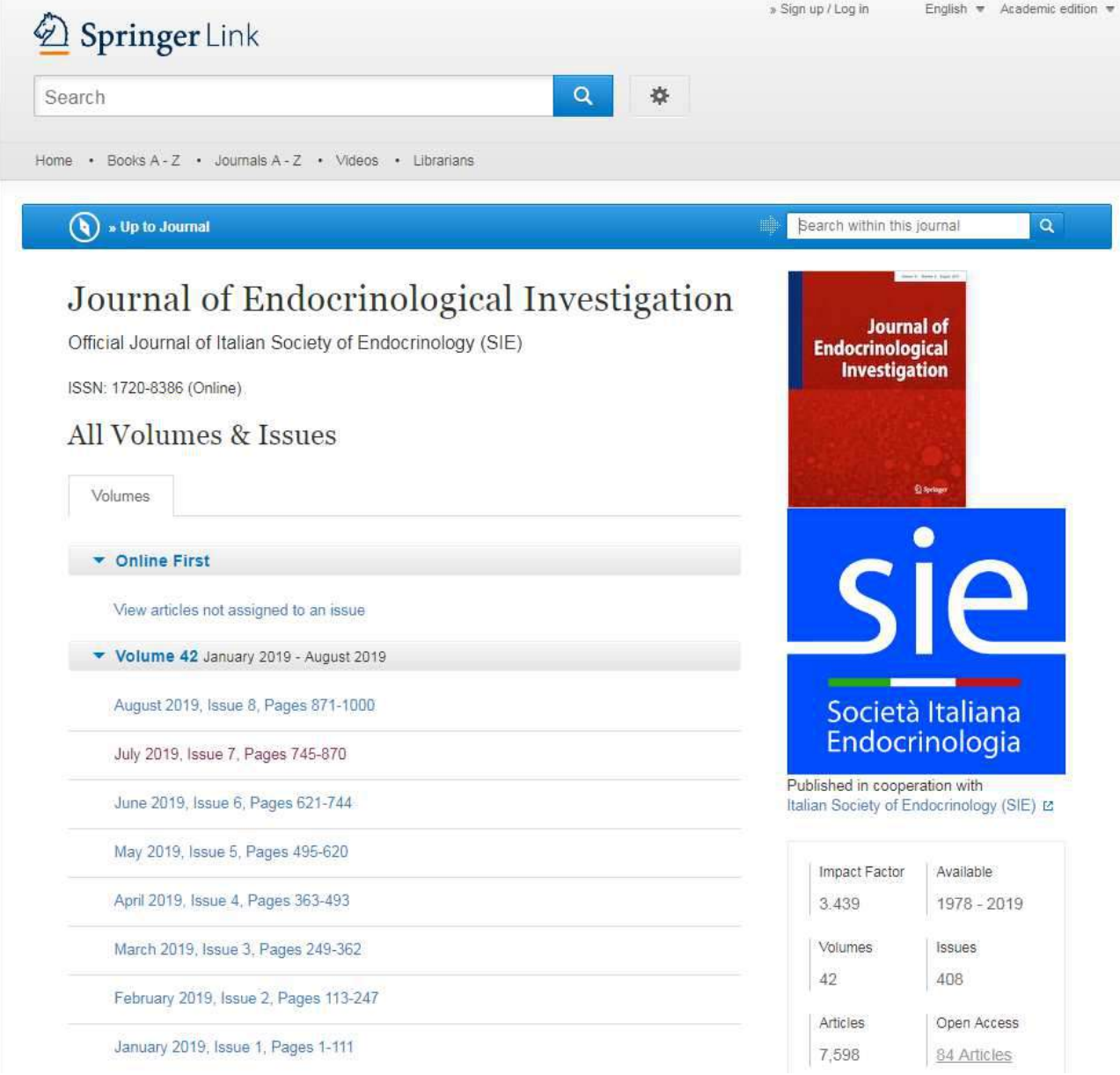